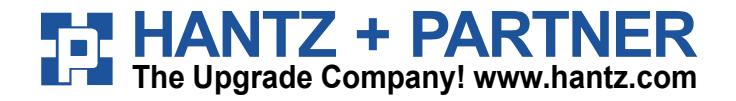

# **baracoda** | User Guide

# **BCM 2604**

This document is to be used with BCM 2604 L or BCM 2604 F

#### **BCM 2604**

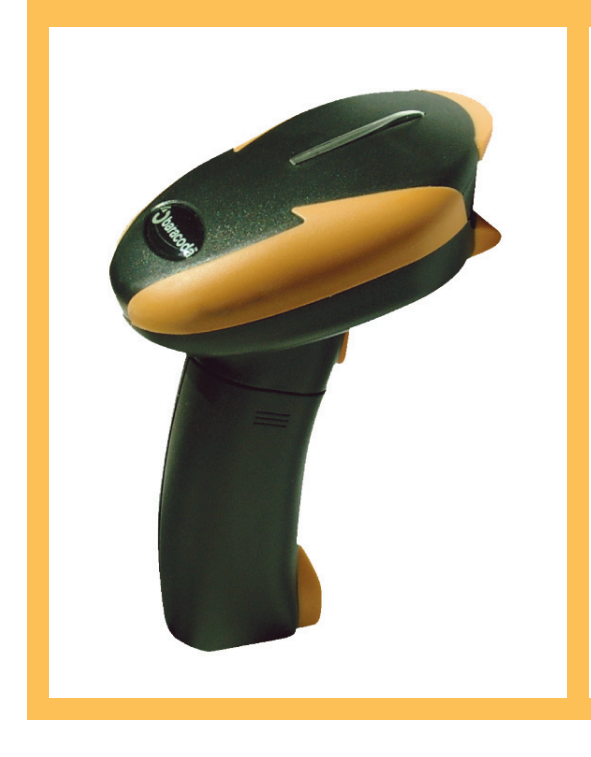

#### **Package contents**

Check that you have the following items. Contact your reseller if any item is missing.

- 1 barcode scanner (BCM 2604 L or BCM 2604 F).
- 1 Cradle
- 1 CD Rom with documentation and software
- 1 AC charger
- 2 Batteries

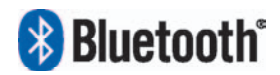

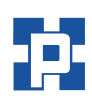

# baracoda

Table of content

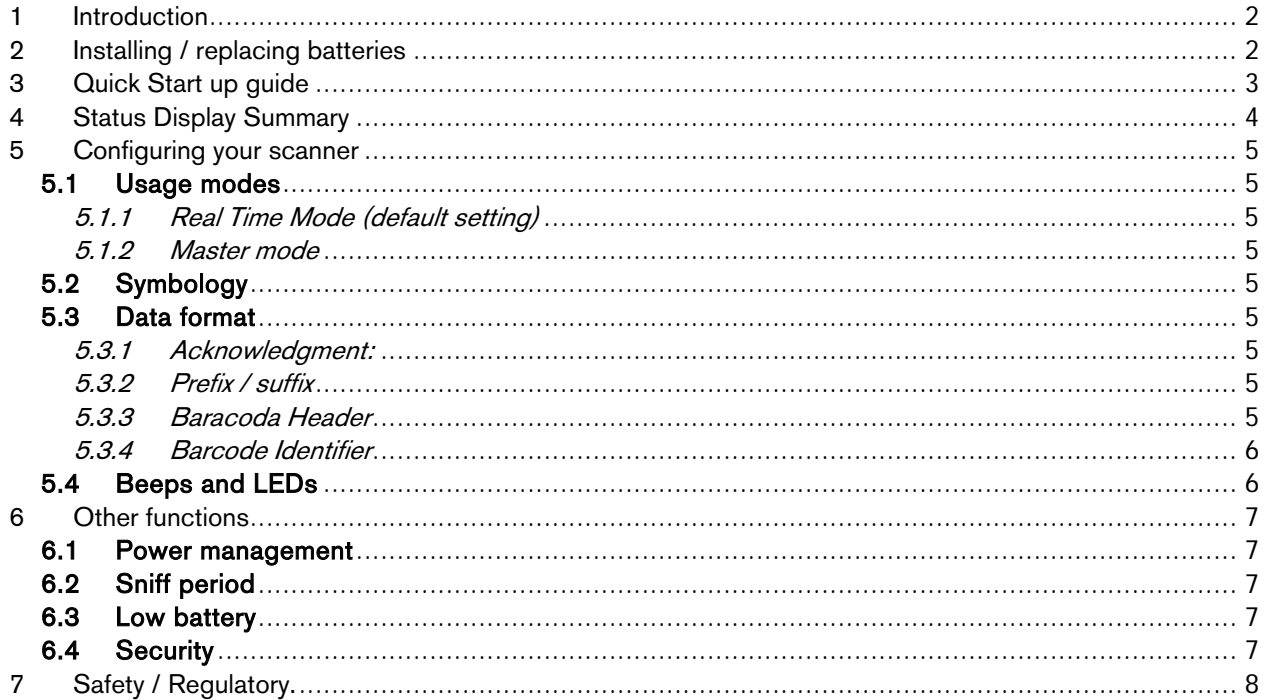

### <span id="page-2-0"></span>1 Introduction

The BCM2604 is easy to use. Simply press the trigger to scan a barcode. The colour of the LED indicates the status of the device. A beep indicates when the scanner connects to the remote device and when a barcode is scanned successfully. Acknowledgement of a completed scan is configurable by the user.

Barcodes are transmitted in real time to the remote host devices/terminals using Bluetooth wireless technology. You can download software updates as well as additional documentation from <http://www.baracoda.com/download>after registration.

Scanner features:

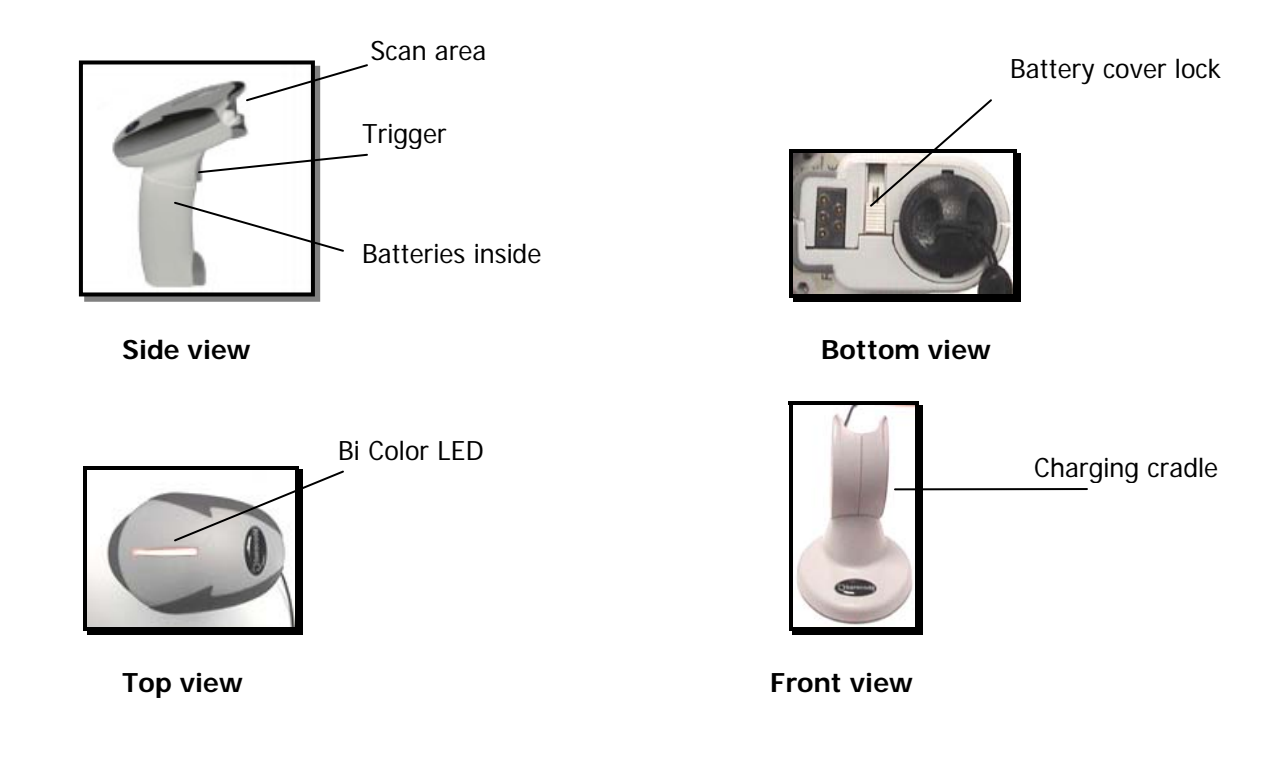

### 2 Installing / replacing batteries

Only use Baracoda approved rechargeable batteries. The use of any other batteries may damage the scanner and void the warranty. Please remove the batteries when you are storing the scanner for more than 30 days.

- 1. To insert batteries into the BCM2604, push the lock button away from the battery cover,
- 2. Slide the battery lid downwards.
- 3. Insert the two (2) AA batteries as indicated inside the battery compartment.
- 4. Slide the cover up and lock.

Notice : Fully charge batteries before first use.

<span id="page-3-0"></span>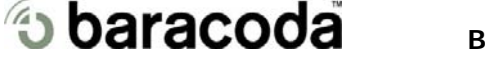

### 3 Quick Start up guide

Find below how to quickly verify that your scanner is working correctly, using the BaracodaManager:

- 1- Make sure that your host device (PC or PDA) is bluetooth enabled. If not, please contact your reseller.
- 2- Install the BaracodaManager. (update can be downloaded from [http://www.baracoda.com/download.](http://www.baracoda.com/download) ) Make sure that your Bluetooth software is compatible with BaracodaManager. For instructions, see the BaracodaManager user guide.

If your Bluetooth software is not compatible, you can test your scanner with Hyper terminal. Refer to Communication Protocol documentation.

(Download on <http://www.baracoda.com/download>.)

- 3- Insert the batteries in the scanner and switch on the barcode reader (keep the trigger pressed for three seconds till you will hear a beep from the scanner).
- 4- Configure the BaracodaManager to connect to the scanner.
	- a. Start the BaracodaManager by selecting Start> Programs> BaracodaManager> BaracodaManager. The application automatically searches for wireless scanners.
	- b. Place the scanner in discovering mode by pressing the trigger button.
	- c. Highlight the scanner in the Devices in range box and click add.
	- d. The Blueetooth connection asks for the passkey. While the message displays, click the Bluetoth connection icon in the system tray at right side of the task bar.
	- e. Enter 0000 in the Bluetooth Passkey Request dialog box.
	- f. Look at the status of the scanner in the BaracodaManager application window. When the status changes to "connected", the scanner is ready to be used.
- 5- Verify that the scanner is working correctly. The first time you configure a scanner, the BaracodaManager opens a terminal window. Scan the barcode sample below. If information appears in the terminal window.
	- a. Close the Terminal window by clicking exit
	- b. Select the plugin from the drop down menu. For more information, see the BaracodaManager documentation.
- 6- When you have finished your session, click exit on the application to save your configuration.

Proper scanning position

Position the scanner so the light beam fully overlaps and crosses the bar code. The scanner will emit a beep when the scan is successful.

**Sample Bar code** 

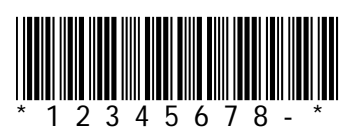

<span id="page-4-0"></span>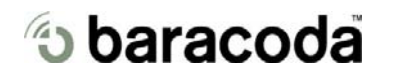

# 4 Status Display Summary

LED Blinking indicates RF status

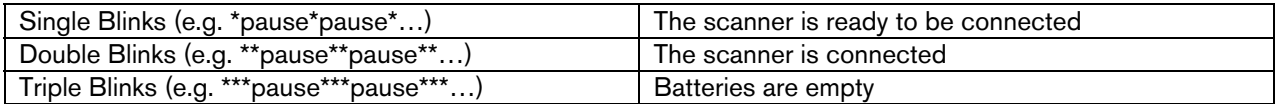

Beep Codes

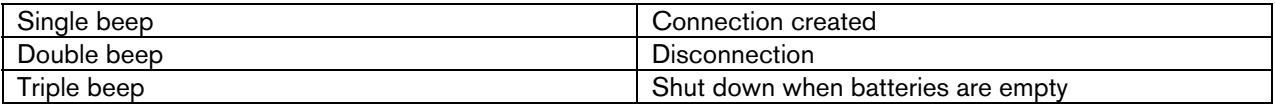

# <span id="page-5-0"></span>**baracoda**

### 5 Configuring your scanner

There are two (2) ways to configure your scanner:

When connected to host device, you can use the BaracodaManager for multiple settings (refer to BaracodaManager documentation). Else, you can use configuration barcodes (refer to the programming guide).

To reset the scanner to its "default settings", use BaracodaManager Software (should you experience any problems, please contact your reseller).

#### 5.1 Usage modes

The BCM2604 has two (2) usage modes. These modes can be changed only with the BaracodaManager. Refer to the BaracodaManager documentation to change usage mode of your scanner.

#### 5.1.1 Real Time Mode (default setting)

In real time mode, the barcode is decoded and transmitted to a remote device without delay.

- o Once connected to a host device, the scanner emits a beep.
- o If you disconnect the scanner from its host, it emits a double beep.

In this mode, the scanner is considered as a slave: the Bluetooth connection is initiated by the host device.

#### 5.1.2 Master mode

This mode allows the barcode scanner to initiate the Bluetooth connection to a pre-determined host when you scan a barcode. Then barcodes are decoded and transmitted without delay (as in Real-time mode).

This mode is to be used when the scanner needs to send barcodes to any host that does not have any dedicated user interface such as a printer, a payment terminal, etc….

You can configure host device address through the BaracodaManager.

#### 5.2 Symbology

You can enable/disable type of barcode decoders with both the BaracodaManager and the programming guide.

#### 5.3 Data format

#### 5.3.1 Acknowledgment:

You are given an acknowledgment if the scan is successful. You can configure or disable the scanner acknowledgement through BaracodaManager. Acknowledgment is disabled in default settings.

#### 5.3.2 Prefix / suffix

You can add a prefix and/or a suffix to every barcode sent to the host device. You can configure prefix/suffix through both BaracodaManager and programming guide. There is no prefix/suffix in default settings

#### 5.3.3 Baracoda Header

It is a proprietary data encapsulation. It is necessary to activate the Baracoda header in 2 cases:

- to use the Baracoda keyboard emulation (Kemul) and Hyper terminal
- to use the acknowledgment function.

You can configure Baracoda Header through BaracodaManager.

The Baracoda header is enabled in default settings

<span id="page-6-0"></span>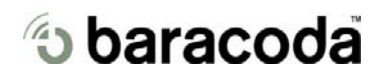

#### 5.3.4 Barcode Identifier

The scanner can transmit max. 2-digit barcode identifier code for different types of barcodes (symbologies). List of 2-digit identifier codes can be found in the programming guide. You can configure barcode identifier through programming guide.

The barcode identifier is disabled in default settings

#### 5.4 Beeps and LEDs

You can customize types of Beeps / LED Lightening using both BaracodaManager and programming guide. Default settings are shown in Status Display Summary section of this guide.

# <span id="page-7-0"></span>**baracoda**

## 6 Other functions

#### 6.1 Power management

You can configure your scanner to work at 20 dBm (default setting) or 10 dBm through BaracodaManager. Due to local law, you may not use 20 dBm in some countries. Please refer to your local law before using your scanner.

#### 6.2 Sniff period

The higher the Sniff period is, the higher is the latency and the smaller is power consumption. Default value is 150ms.

#### 6.3 Low battery

A triple green blinking LED indicates that the battery level is low. Recharge batteries. When you listen a triple bip, you can no longer scan barcodes. The reader shut down.

When the LED is continuously red, you can no longer scan barcodes.

• How to recharge the battery

Plug the cradle connector into the AC wall adapter, then place the 2604 in the cradle.

When the scanner is inserted into the cradle and charging, the LED is red (solid).

When the scanner is fully charged, the LED will become a solid green.

A full recharge (from completely drained batteries) takes approximately 5 hours.

When the original batteries wear out, please contact your Baracoda reseller for replacements.

#### 6.4 Security

The Bluetooth connection is secured with a PIN code authentication.

You can configure security (enable/disable/change PIN code) through BaracodaManager.

The Security is enable in default settings: default PIN code is 0000.

<span id="page-8-0"></span>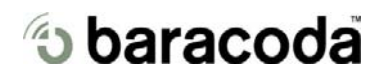

### 7 Safety / Regulatory.

Emissions: FCC Class A EN60950 & EN60825-1 VCC1-B

Electronical: UL, TUV

Changes or modifications not expressly approved by the party responsible for compliance could void the user's authority to operate the equipment. (in accordance with FCC Part 15.21)

#### Limited Warranty

Manufacturer warrants that the product will be free of defects in material and workmanship for one (1) year from the date of shipment. Manufacturer will, at its option, either repair, replace or refund the purchase price paid by buyer for the defective products.

Such repair, replacement or refund shall be buyer's sole remedy in the event of Manufacturer's breach of this limited warranty. Repaired or replaced parts or product may include new, reconditioned or remanufactured parts and equipment at Manufacturer's option. All costs associated with shipment to Manufacturer for warranty service, including but not limited to freight, duties, insurance and customs fees are buyer's responsibility. Manufacturer will pay the freight costs (duties, insurance, customs and any other fees are buyer's responsibility) associated with the return shipment to buyer. The method of shipment will be at Manufacturer's discretion. Repair or replacement of any parts or equipment does not extend the period of warranty provided for herein. THIS LIMITED WARRANTY IS MANUFACTURER'S ONLY WARRANTY. MANUFACTURER DOES NOT GIVE WARRANTIES OF MERCHANTABILITY OR WARRANTIES OF FITNESS FOR A PARTICULAR PURPOSE. To take advantage of this warranty, buyer should contact the seller not the Manufacturer. The warranty set forth herein does not cover and Manufacturer will have no obligations hereunder if any nonconformance is caused in whole or in part by; accident, transportation, neglect, misuse, alteration, modification, or enhancement of the products or incorporation, interfacing, attachment of any feature, program, or device to the Products by a person or entity other than Manufacturer, failure to provide a suitable installation environment, use of the products for other than the specific purpose for which the products are designed or any use of the product not in accordance with the User Guide or other misuse or abuse of the product. The warranty does not cover problems linked to batteries.

© Baracoda 2003 Page 8/8

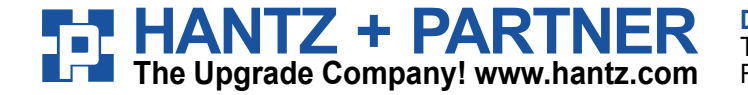

**Deutschland:** Tel.: 0761 / 59 21 00 Fax: 0761 / 58 52 28

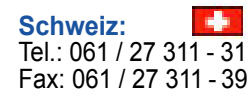

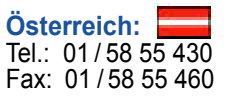